### 2-3校友会パソコン同好会(2015年度第16回) 2015.11.23 J.Katoh

# パソコンの便利わざⅠ(**Windows8.1**)

1. 起動直後にデスクトップ画面を表示する方法。

パソコン使用時はデスクトップ画面で使用するが、パソコンの起動(電源 ON)、パスワード入力直後は スタート画面になるため、毎回デスクトップに移動する操作が必要となる。

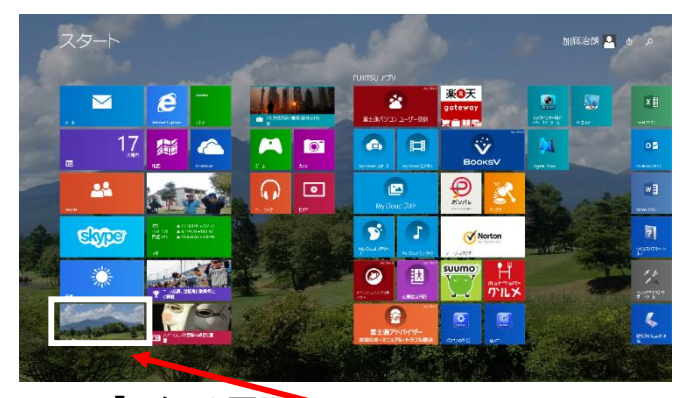

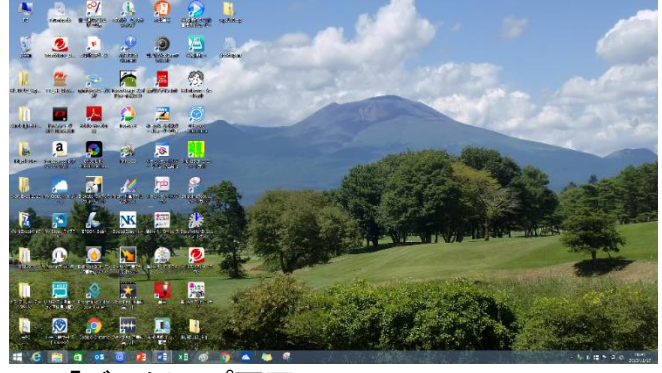

「スタート画面」 ―― ―― ―― 「デスクトップ画面」

①「スタート画面」から「デスクトップ」のタイルをクリックして、デスクトップ画面を表示する。

②デスクトップ画面の下部のタスクバーの空白部を右クリックする。

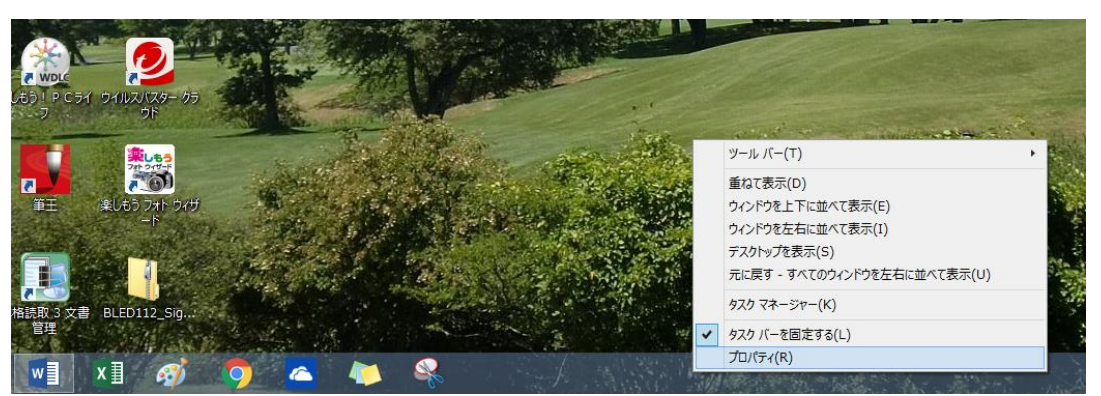

③左図のメニーから 「プロパティ」を選択す る。

④左下図のメニュー (タスクバーとナビゲー ションのプロパティ)が 表示される。

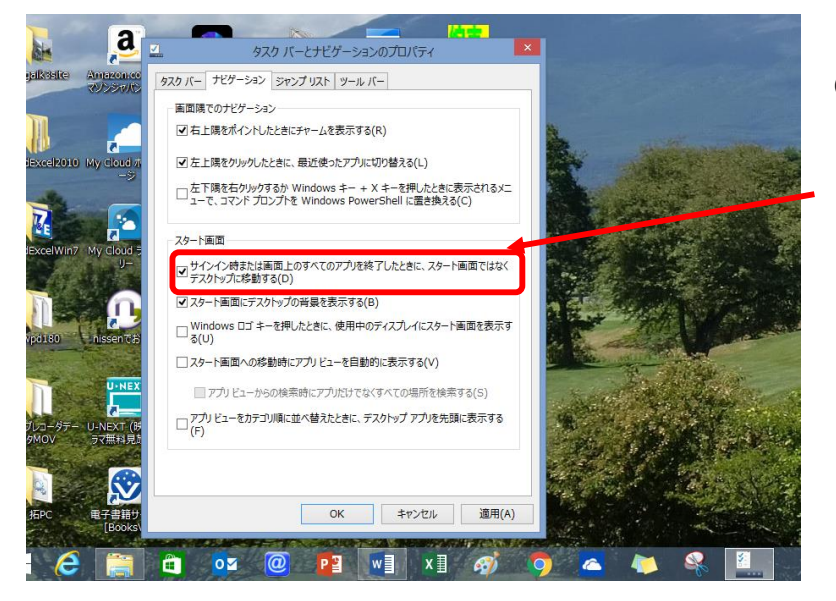

⑤「ナビゲーション」タブを選択する。

⑥「サイン時またはすべての・・・」にチェックを 入れて、「OK」をクリックする。

⑦これで、次回以降のパソコン起動時から デスクトップが自動的に表示される。

# 2.アプリケーションをすぐに起動する方法。

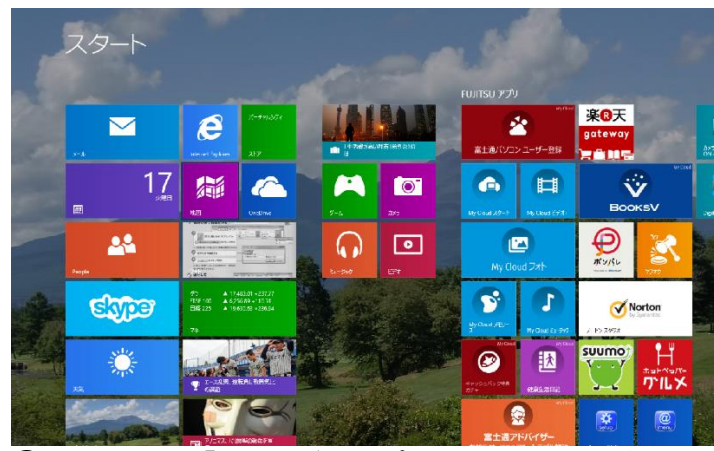

②メニューから「タスクバーにピン留めする」を選択 する。

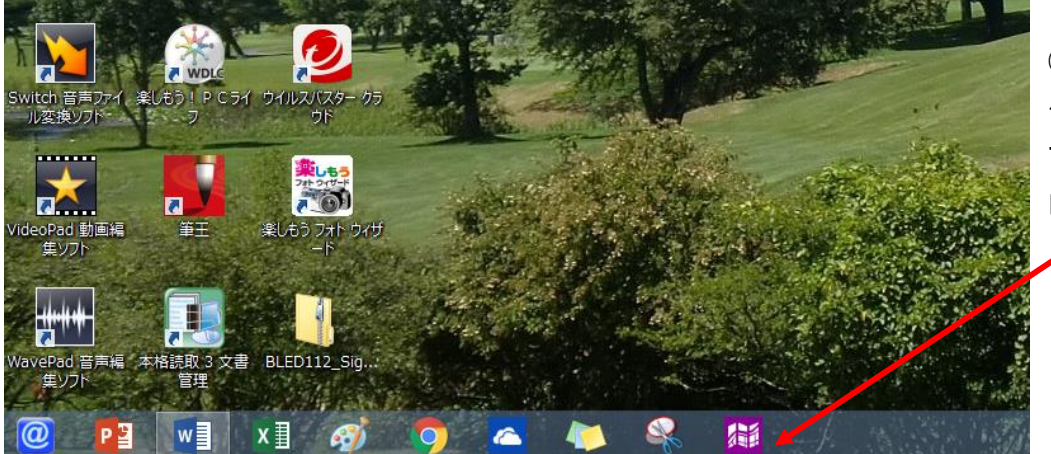

③デスクトップ画面の タスクバーに選択した アプリケーションが ピン留めされる。

 $\epsilon$ 

サイズを変更する(Z) **IS** and

①スタート画面からよく使うアプリのタイルを

 $17$ 

e

木

右クリックする。(この例は地図ソフト)

 $\blacktriangledown$ 

**AV** 

圖

④タスクバーには起動中のアプリケーションも表示される。この起動中のアプリのアイコンを右クリックして メニューから上記②同様、「タスクバーにピン留めする」を選択することにより、ピン留めできる。

3.フォルダを同時に開く方法。

既にフォルダを開いている時に、フォルダをもう一つ開く場合、タスクバーの「エクスプローラ」アイコン を押しても、現在開いているフォルダが最少化されたり、最前面に表示されるのみ。

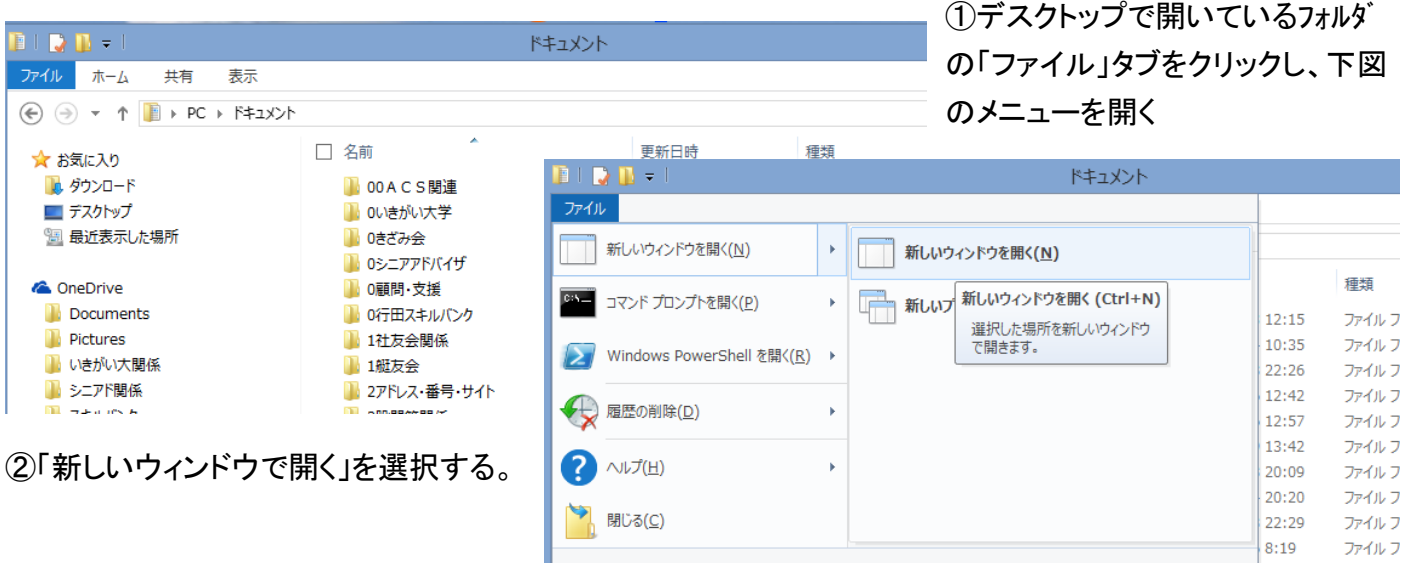

#### ③新しいウィンドウで同じウィンドウが開かれる

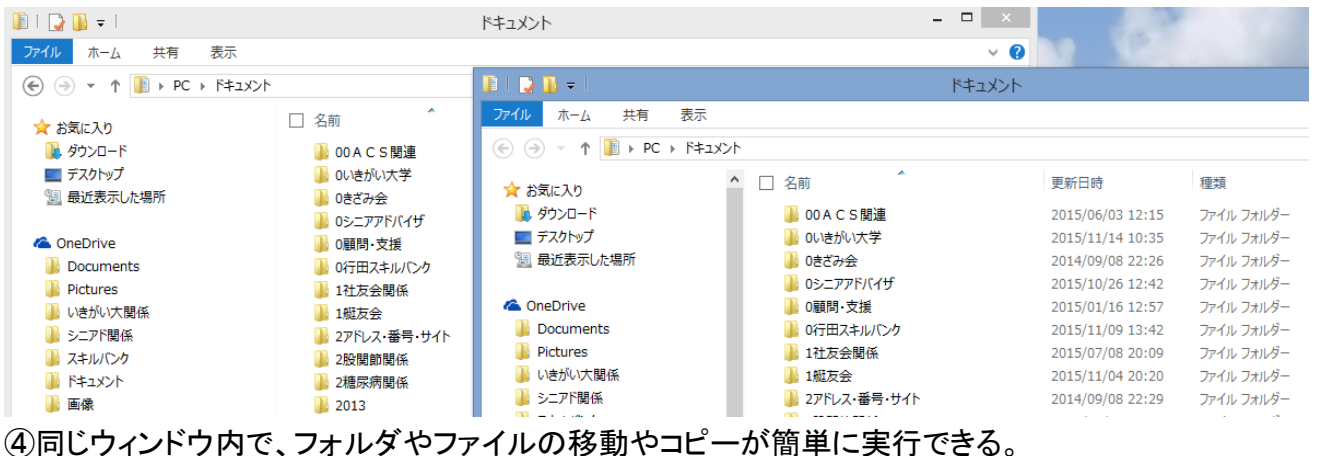

右図の例で「校友会(PC)」フォルダ の下フォルダの「2014 パソコン中級」 にあるファイルを「2015 パソコン同好 会」フォルダにコピーする時などに活 用できる。

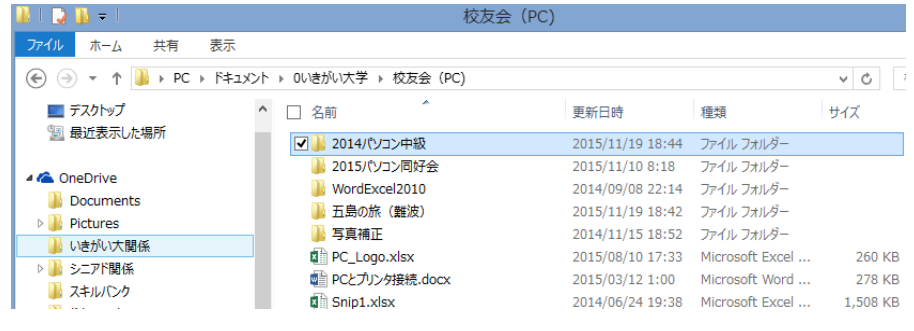

⑤「2014 パソコン中級」のフォルダをクリックする。

次に前述の①、②の手順で新しいウインドウで「2014 パソコン中級」のフォルダが開かれる。

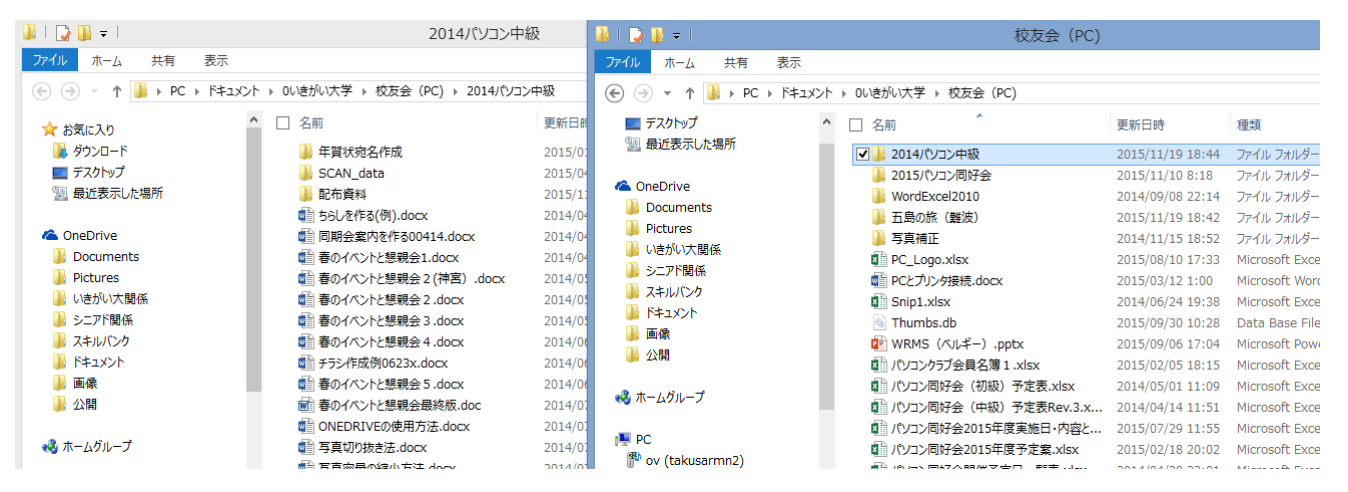

⑥コピーしたいファイルを「CTRL」キーを押しながらマウスでドラッグして、「校友会 PC」フォルダ内の「2015 パソコン同好会」のところへマウスを移動し、ドロップする。

| $\mathbb{R}$ in $\mathbb{R}$ in Fig.                                                       | 2014パソコン中級                |                            |                 | BID B + I                                                               |                     | 校友会 (PC)                            |                             |                 |
|--------------------------------------------------------------------------------------------|---------------------------|----------------------------|-----------------|-------------------------------------------------------------------------|---------------------|-------------------------------------|-----------------------------|-----------------|
| 表示<br>ファイル<br>共有<br>ホーム                                                                    |                           |                            |                 | ファイル<br>ホーム<br>共有                                                       | 表示                  |                                     |                             |                 |
| ↑   → PC → ドキュメント → 0いきがい大学 → 校友会 (PC) → 2014パソコン中級<br>$\leftrightarrow$ $\leftrightarrow$ |                           |                            |                 | $(\Leftrightarrow)$ $(\Rightarrow)$ $\rightarrow$ $\uparrow$ $\uparrow$ |                     | ▶ PC ▶ ドキュメント ▶ 0いきがい大学 ▶ 校友会 (PC)  |                             |                 |
| ☆お気に入り                                                                                     | □ 名前                      | 更新日時                       | 種類              | ■デスクトップ                                                                 | $\hat{\phantom{a}}$ | 名前                                  | 更新日時                        | 種類              |
| ■ ダウンロード                                                                                   | 年賀状宛名作成                   | 2015/01/07 11:08           | ファイル フォルダー      | ■ 最近表示した場所                                                              |                     | $\overline{11}$ 20 $\overline{1}$ W | 2015/11/19 18:44            | ファイル フォルダー      |
| ■ デスクトップ                                                                                   | SCAN data                 | 2015/04/15 20:32           | ファイル フォルダー      | <b>C</b> OneDrive                                                       |                     | 2015 . フラース会                        | 2015/11/10 8:18             | ファイル フォルダー      |
| ■ 最近表示した場所                                                                                 | 配布資料                      | 2015/11/07 16:26 ファイルフォルダー |                 |                                                                         |                     | WordExcel2→ 2015パソコン同好会へ移動          | P014/09/08 22:14            | ファイル フォルダー      |
|                                                                                            | <b>√■ ちらしを作る(例).docx</b>  | zo14/04/10 19:30           | Microsoft Word  | Documents                                                               |                     | ■ 五島の旅 (難波)                         | 2015/11/19 18:42 ファイル フォルダー |                 |
| <b>C</b> OneDrive                                                                          | ■ 同期会案内を作る00414.docx      | 2014/04/13 23:05           | Microsoft Word  | <b>N</b> Pictures                                                       |                     | 写真補正                                | 2014/11/15 18:52            | ファイル フォルダー      |
| Documents                                                                                  | ■ 春のイベントと懇親会1.docx        | 2014/04/28 11:39           | Microsoft Word, | いきがい大関係                                                                 |                     | 图 PC_Logo.xlsx                      | 2015/08/10 17:33            | Microsoft Excel |
| <b>Pictures</b>                                                                            | ■ 春のイベントと懇親会 2 (神宮) .docx | 2014/05/12 11:30           | Microsoft Word, | ■ シニアド関係                                                                |                     | ■ PCとプリンタ接続.docx                    | 2015/03/12 1:00             | Microsoft Word  |
| ■ いきがい大関係                                                                                  | ■ 春のイベントと懇親会 2.docx       | 2014/05/12 11:31           | Microsoft Word, | い スキルバンク                                                                |                     | Snip1.xlsx                          | 2014/06/24 19:38            | Microsoft Excel |
| ■ シニアド関係                                                                                   | ■ 春のイベントと懇親会 3.docx       | 2014/05/26 11:45           | Microsoft Word. | <b>III ドキュメント</b>                                                       |                     | Thumbs.db                           | 2015/09/30 10:28            | Data Base File  |
| ■ スキルバンク                                                                                   | ■ 春のイベントと懇親会 4.docx       | 2014/06/04 11:26           | Microsoft Word. | 1. 画像                                                                   |                     | ■ WRMS (ベルギー) .pptx                 | 2015/09/06 17:04            | Microsoft Powe  |
| <b>III ドキュメント</b>                                                                          | ■ チラシ作成例0623x.docx        | 2014/06/20 20:48           | Microsoft Word, | 1 公開                                                                    |                     | ■ パソコンクラブ会員名簿 1.xlsx                | 2015/02/05 18:15            | Microsoft Excel |
| ■像                                                                                         | ■ 春のイベントと懇親会 5.docx       | 2014/06/23 11:55           | Microsoft Word. | $-2 + 1.6 + -7$                                                         |                     | ■ パソコン同好会 (初級) 予定表.xlsx             | 2014/05/01 11:09            | Microsoft Excel |

これで、必要なファイルがコピーできる。

- Ⅰ.ワードでの活用
- 1.「CTRL」+「A」 :ワード文書のすべてを選択します。

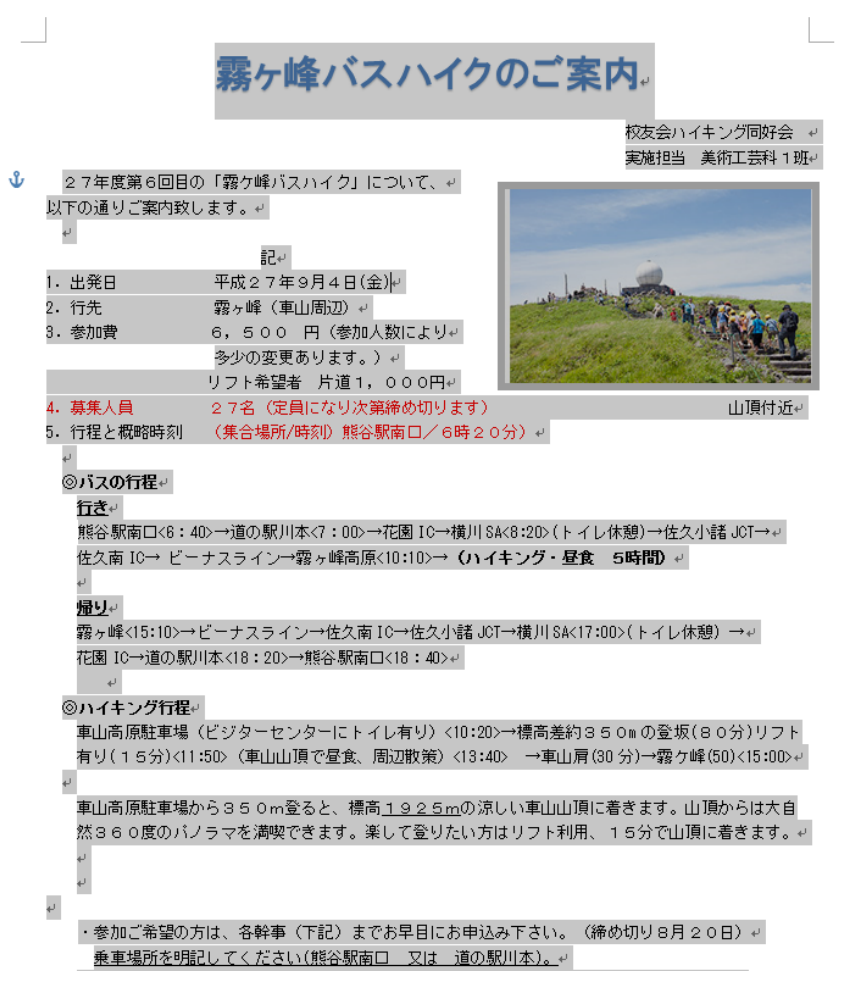

2.「CTRL」+「O」 :作業途中で他のファイルを開く

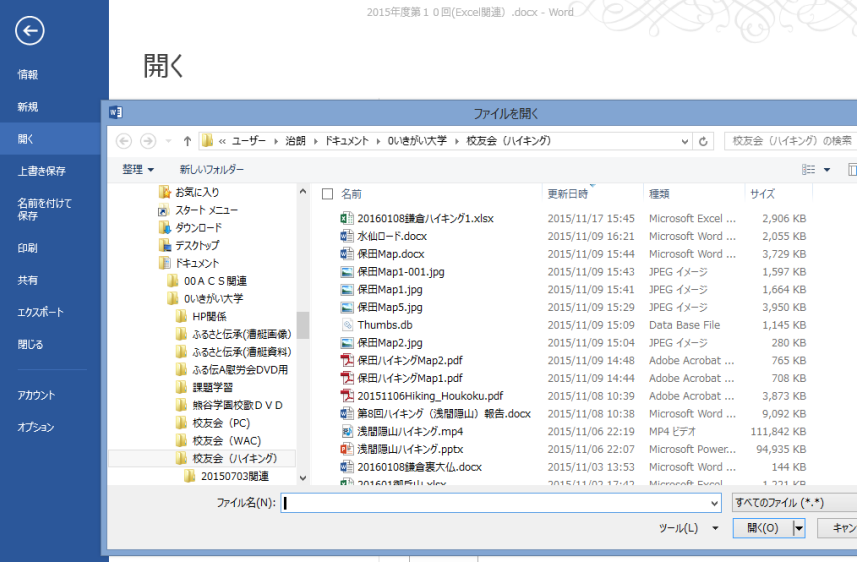

<利用例>

過去に作成した文書をもとに、新しい 文書を作成する場合などに活用可能。

マウスを使ってのドラッグ操作では、ミ スしやすい。

<利用例>

文書作成中に同じソフトで作った他の文 書を開いて、確認やコピーする時活用

3.「CTRL」+「HOME」、「CTRL」+「END」、「HOME」、「END」

文書や画面を素早く移動する

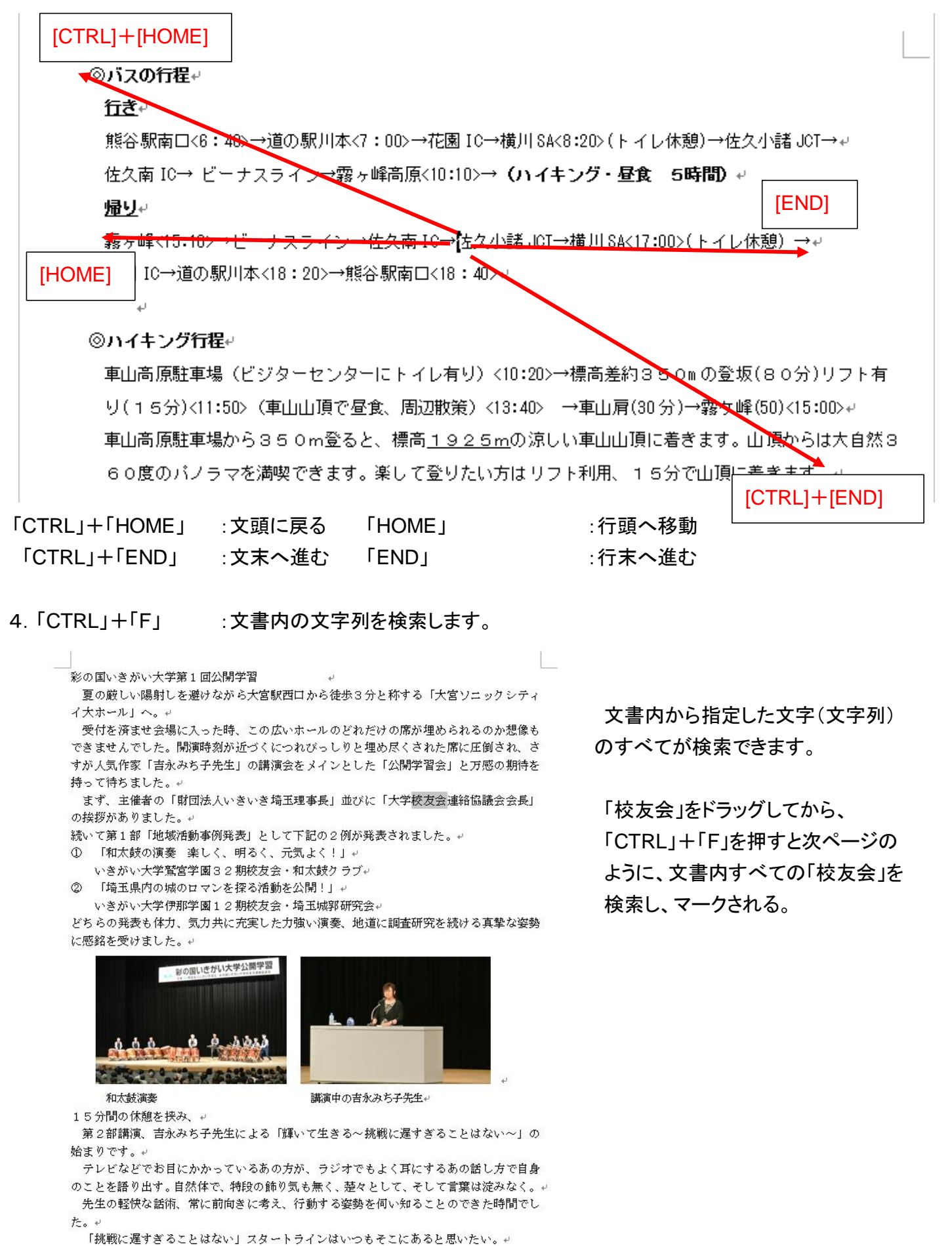

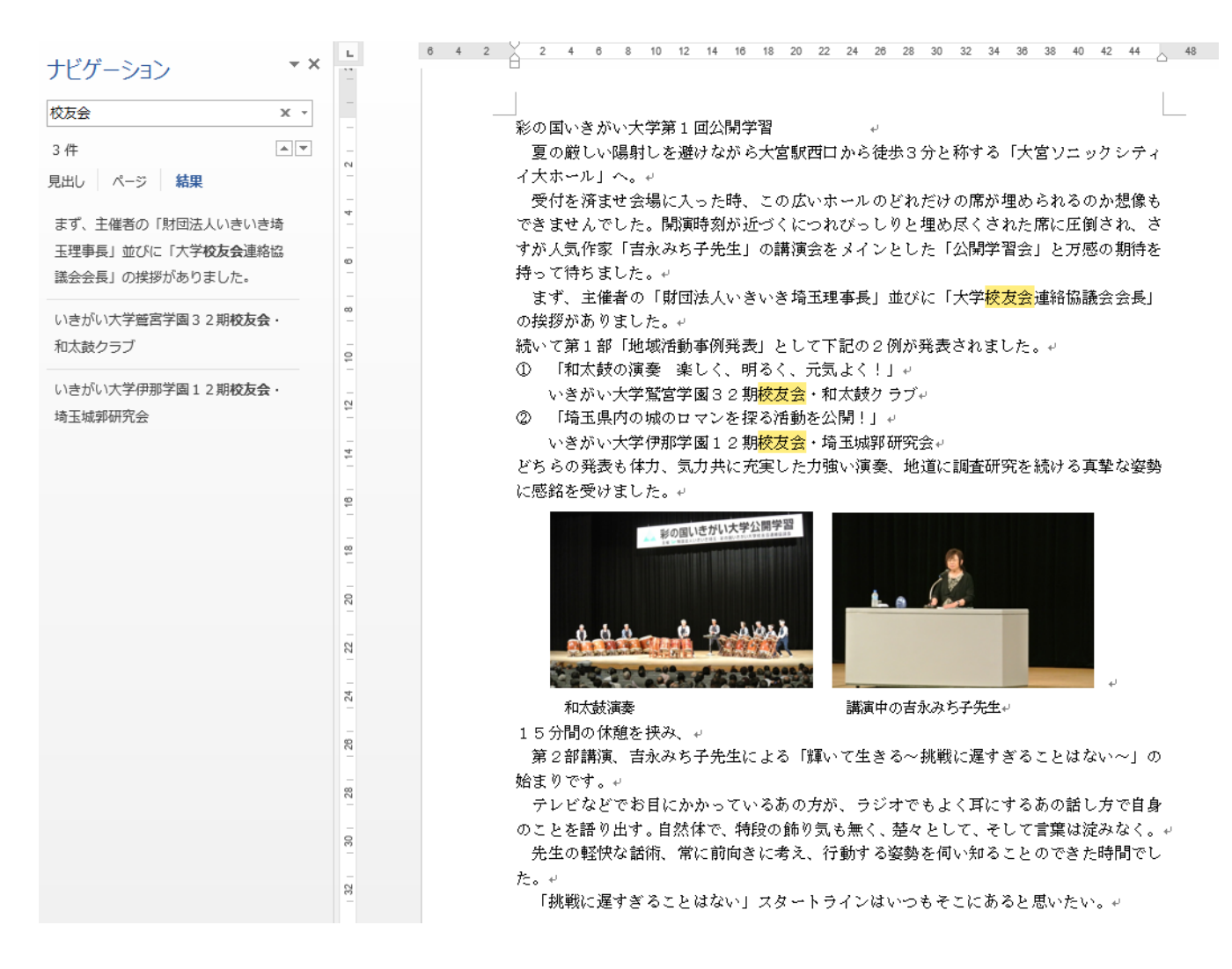

上図のように、左に使用箇所が羅列され、文書内では検索された文字列にマーキングされます。

# 5.「CTRL」+「H」 :文書内の文字列を検索し、指定した文字列に置き換えます。

-<br>|彩の国いきがい大学第1回公開学習|

夏の厳しい陽射しを避けながら大宮駅西口から徒歩3分と称する「大宮ソニックシティ イ大ホールエヘ。ャ

受付を済ませ会場に入った時、この広いホールのどれだけの席が埋められるのか想像も できませんでした。開演時刻が近づくにつれびっしりと埋め尽くされた席に圧倒され、さ すが人気作家「吉永みち子先生」の講演会をメインとした「公開学習会」と万感の期待を 特って待ちました。₽

まず、主催者の「財団法人いきいき埼玉理事長」並びに「大学交友会連絡協議会会長」 の栓拶がありすした。

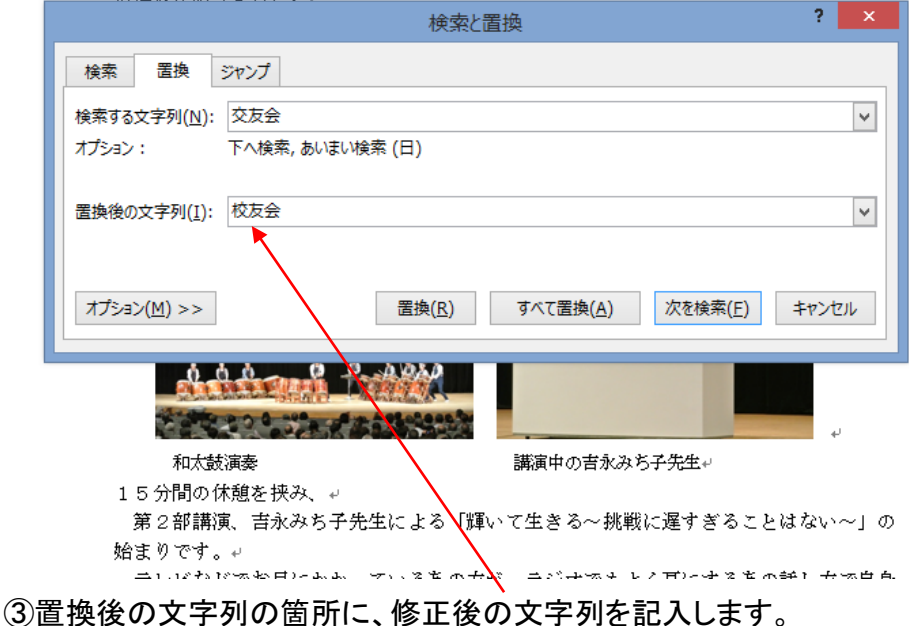

<利用例>

誤った語句で文書作成してし まった場合、後で全てまとめて 正当な語句に置き換え出来ま す。

例えば「校友会」を誤って「交 友会」と入力して作成してしま った場合

①文書中の「交友会」をドラッ グして選択し、

「CTRL」+「H」と入力します。

②左図のウィンドウが表示さ れます。

置換後の文字列(I): 交友会

**RADIO MARK** TO MARK

オプション(M) >>

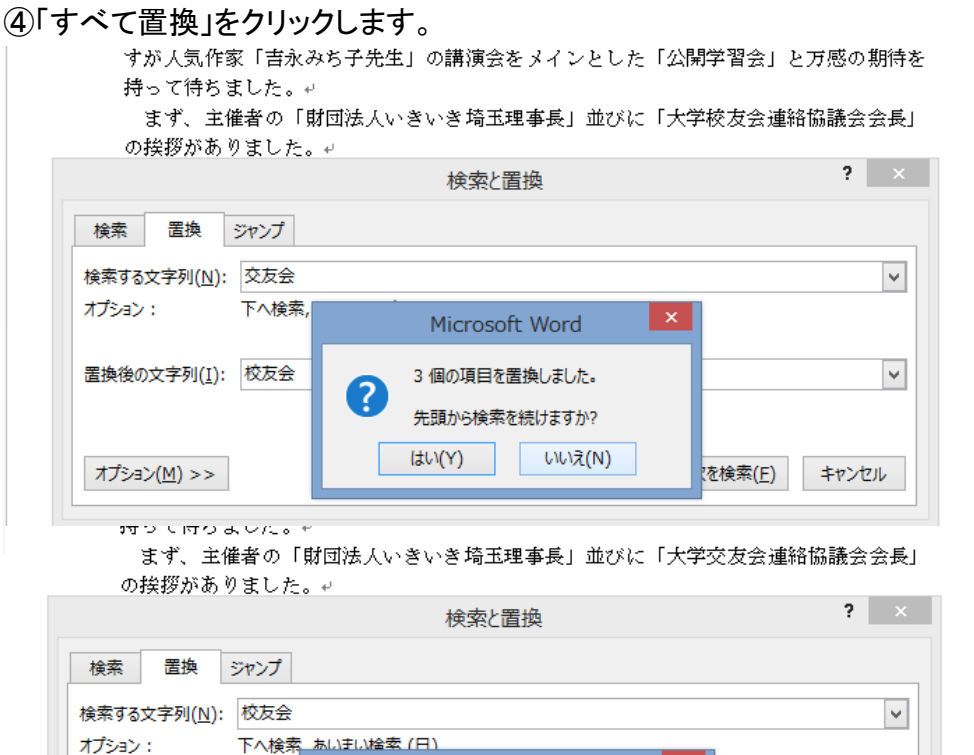

Microsoft Word

 $\alpha$ 

完了しました。3個の項目を置換しました。

左図のウィンドウが開くの で、「はい」をクリックします。

左図のウィンドウが表示さ れるので、「OK」をクリック すると、文書の語句がすべ て修正されています。

 $\checkmark$ 

キャンセル

|検索(E)

# ⑤すべての誤った文字列「交友会」が正しく修正された。

。<br>彩の国いきがい大学第1回公開学習

夏の厳しい陽射しを避けながら大宮駅西口から徒歩3分と称する「大宮ソニックシティ イ大ホール」へ。ャ

受付を済ませ会場に入った時、この広いホールのどれだけの席が埋められるのか想像も できませんでした。開演時刻が近づくにつれびっしりと埋め尽くされた席に圧倒され、さ すが人気作家「吉永みち子先生」の講演会をメインとした「公開学習会」と万感の期待を 持って待ちました。↓

まず、主催者の「財団法人いきいき埼玉理事長」並びに「大学校友会連絡協議会会長」 の挨拶がありました。↩

続いて第1部「地域活動事例発表」として下記の2例が発表されました。い

- 1 「和太鼓の演奏 楽しく、明るく、元気よく!」→
	- いきがい大学鷲宮学園32期校友会・和太鼓クラブャ
- ② 「埼玉県内の城のロマンを探る活動を公開!」。
- いきがい大学伊那学園12期校友会・埼玉城郭研究会↓

どちらの発表も体力、気力共に充実した力強い演奏、地道に調査研究を続ける真摯な姿勢 に感銘を受けました。↩

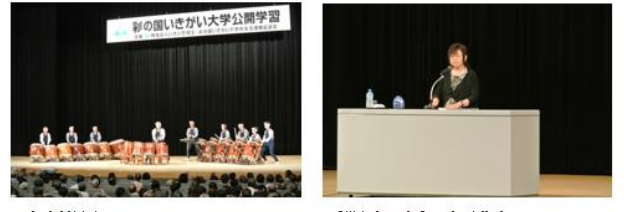

和太鼓演奏

講演中の吉永みち子先生。

15分間の休憩を挟み、₽

第2部講演、吉永みち子先生による「輝いて生きる~挑戦に遅すぎることはない~」の 始まりです。↩

テレビなどでお目にかかっているあの方が、ラジオでもよく耳にするあの話し方で自身 のことを語り出す。自然体で、特段の飾り気も無く、楚々として、そして言葉は淀みなく。+ 先生の軽快な話術、常に前向きに考え、行動する姿勢を伺い知ることのできた時間でし

 $\hbar\sim$   $\sim$ 

「挑戦に遅すぎることはない」スタートラインはいつもそこにあると思いたい。+